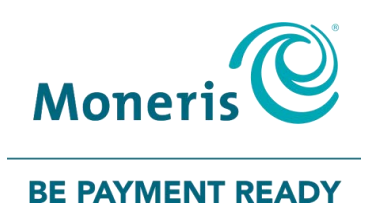

# **Moneris® Core Countertop** Desk/5000 Setting up Your Hardware

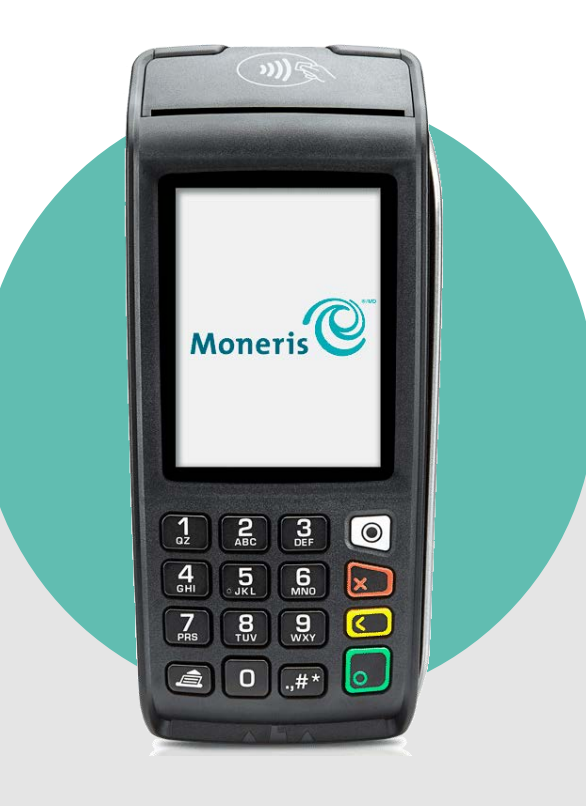

# **Contents**

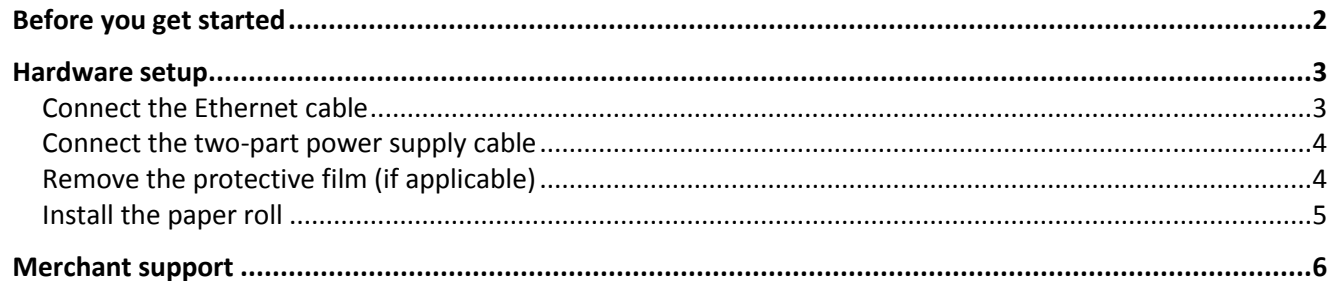

# <span id="page-2-0"></span>**Before you get started**

1. Confirm you have received the required hardware.

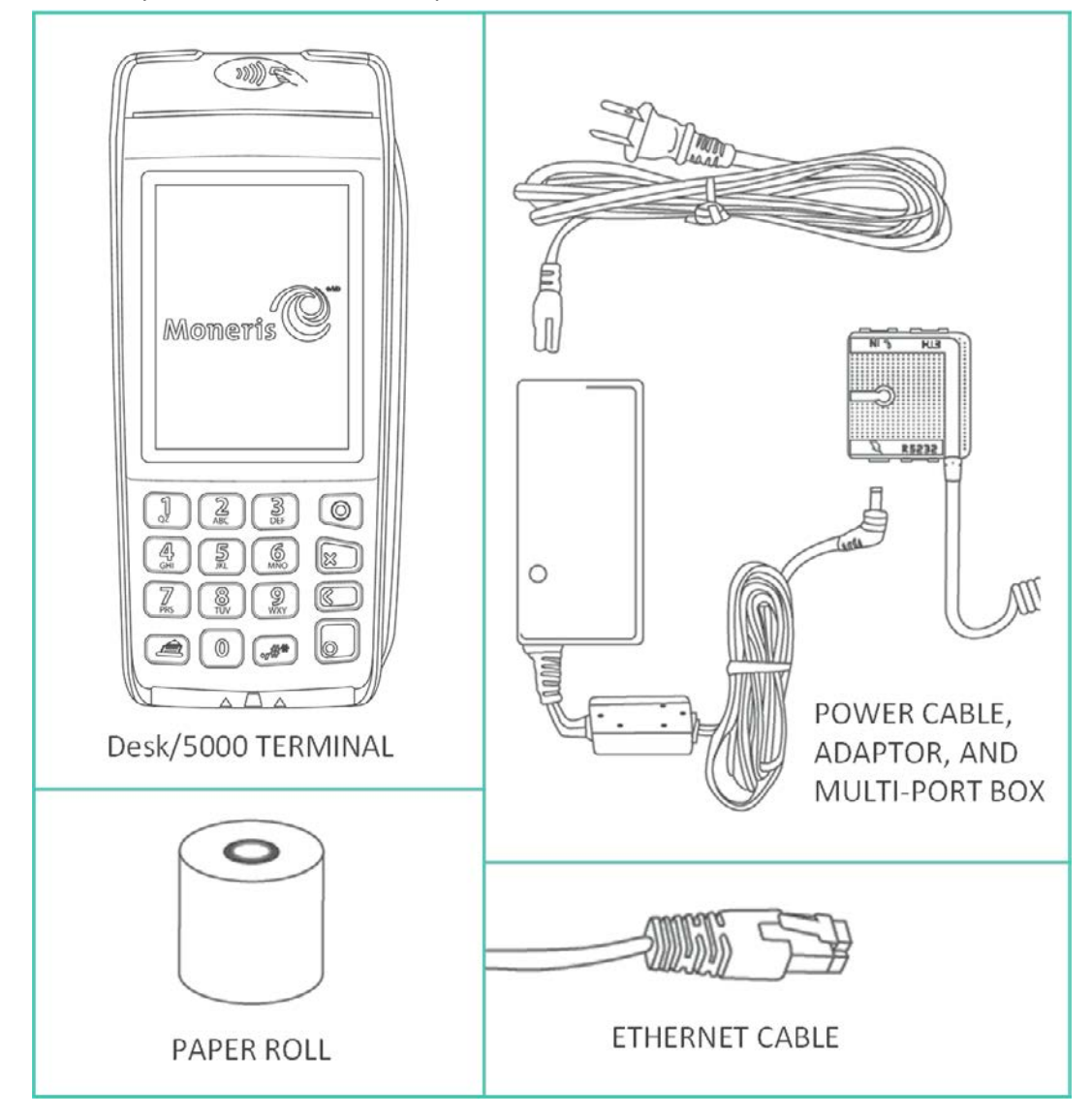

- 2. Review the *Moneris Ethernet Readiness Checklist* to ensure that your Ethernet service is ready to support your terminal. The checklist is available online at **[moneris.com/support-desk5000](http://moneris.com/support-desk5000)**.
- 3. Go to [Hardware setup](#page-3-0) on pag[e 3.](#page-3-0)

# <span id="page-3-0"></span>**Hardware setup**

#### <span id="page-3-1"></span>Connect the Ethernet cable

1. Plug one end of the Ethernet cable into the port labelled ETH on the multi-port box.

2. Plug the other end of the Ethernet cable into the router/switch/hub/internal wiring — whatever is applicable to the high-speed Internet service at your location. (If necessary, please refer to the *Moneris Ethernet Readiness Checklist*).

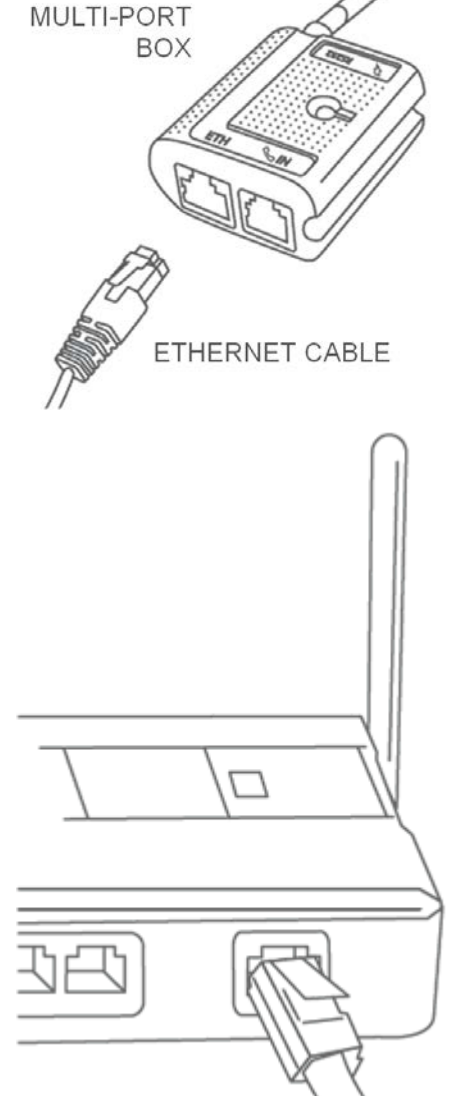

#### <span id="page-4-0"></span>Connect the two-part power supply cable

- 1. Insert the plug connector into the adaptor box to form the complete power cable.
- 2. Insert the power cable's barrel connector into the circular port labelled with the power symbol  $\mathbb R$  on the multi-port box.

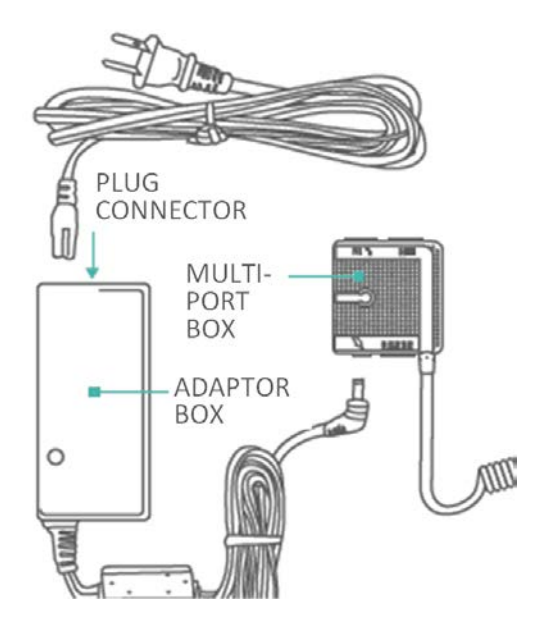

3. Plug the other end of the power cable into a power source. The terminal will power on.

*Recommendations: Always plug the power cable into the power source last to avoid power surges. Use a power bar equipped with surge protection if possible. Do not use the power cable from your existing terminal, as it may damage your new terminal.*

**IMPORTANT! You must use the exact power adaptor and cables provided by Moneris to work with your terminal. Failure to do so may affect the operability of, or cause damage to, the equipment.**

#### <span id="page-4-1"></span>Remove the protective film (if applicable)

If your terminal has a protective film covering the display screen, peel the film off.

*Hint: Peel from the top right to the bottom left corner.*

#### <span id="page-5-0"></span>Install the paper roll

1. Lift the printer latch up, and then pull back to open the lid and expose the paper well.

2. Insert the paper roll into the paper well with the loose end unrolling from the top of the roll toward the back of the terminal.

*Note: If the paper is installed backward, your printouts will be blank.*

- 3. Unroll enough paper to extend at least one inch (2.5 cm) over the top of the lid.
- 4. Close the lid, and press down to snap it back into place so that the extended paper is pressed securely against the closed lid and the faceplate.

*Note: The paper should unroll back over the top of the printer, not unroll over the faceplate.*

*Note: To advance the paper from the printer when the lid is closed, you must press and hold down the paper feed*  $\blacksquare$  key *when the terminal is powered on. DO NOT attempt to manually advance the paper by pulling it as this will damage the printer.*

5. Your hardware setup is complete. To set up your software, refer to the *Moneris Core® Desk/5000 Setting up Your Software* guide available at **[moneris.com/support-desk5000](http://moneris.com/support-desk5000)**.

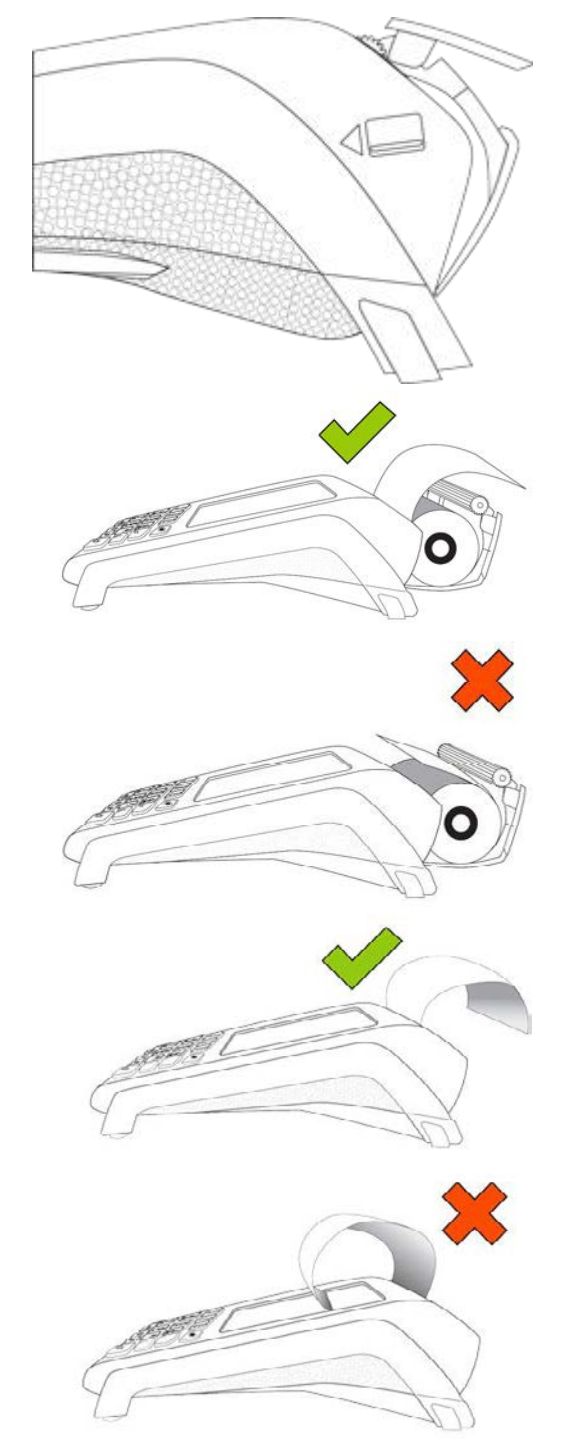

# <span id="page-6-0"></span>**Merchant support**

If you need assistance with your payment processing solution, we're here to help, 24/7.

#### We're only one click away.

- Visit **[www.moneris.com/support-desk5000](http://www.moneris.com/support-desk5000)** to:
	- **download additional copies of this guide and other resources;**
	- consult the *Moneris Desk/5000 Online Operating Manual* in WebHelp format to understand all the options on your terminal and how to use them.
- Visit **[shop.moneris.com](https://shop.moneris.com/)** to purchase point-of-sale supplies and receipt paper
- Visit **[insights.moneris.com](http://insights.moneris.com/)** for business and payment news, trends, customer success stories, and quarterly reports & insights

### Need us on-site? We'll be there.

One call and a knowledgeable technician can be on the way. Count on minimal disruptions to your business as our Field Services provide assistance with your payment terminals.

## Can't find what you are looking for?

Call Moneris Customer Care (available 24/7) toll-free at **1-866-319-7450**. We'll be happy to help. You can also send us a secure message 24/7 by logging in to Merchant Direct® at **[moneris.com/mymerchantdirect](https://moneris.com/mymerchantdirect)**.

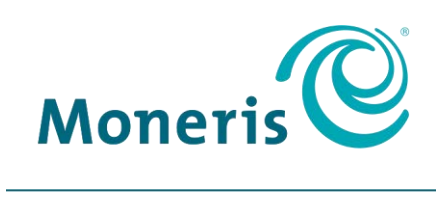

#### **BE PAYMENT READY**

MONERIS, MONERIS BE PAYMENT READY & Design and MERCHANT DIRECT are registered trade-marks of Moneris Solutions Corporation. Mastercard is a registered trademark, and the circles design is a trademark of Mastercard International Incorporated. INTERAC is a registered trade-mark of Interac Inc. AMERICAN EXPRESS is a registered trade-mark of American Express Company. VISA is a trademark owned by Visa International Service Association and used under license. All other marks or registered trade-marks are the property of their respective owners.

© 2019 Moneris Solutions Corporation, 3300 Bloor Street West, Toronto, Ontario, M8X 2X2. All Rights Reserved. This document shall not wholly or in part, in any form or by any means, electronic, mechanical, including photocopying, be reproduced or transmitted without the authorized consent of Moneris Solutions Corporation. This document is for informational purposes only. Neither Moneris Solutions Corporation nor any of its affiliates shall be liable for any direct, indirect, incidental, consequential or punitive damages arising out of use of any of the information contained in this document. Neither Moneris Solutions Corporation or any of its affiliates nor any of our or their respective licensors, licensees, service providers or suppliers warrant or make any representation regarding the use or the results of the use of the information, content and materials contained in this document in terms of their correctness, accuracy, reliability or otherwise.

Your gift card processing is governed by your agreement for gift card services with Moneris Solutions Corporation. Your loyalty card processing is governed by your agreement for loyalty card services with Moneris Solutions Corporation. Your DCC processing is governed by your agreement for Dynamic Currency Conversion services with Moneris Solutions Corporation. Your credit and/or debit card processing is governed by the terms and conditions of your agreement(s) for merchant credit/debit card processing services with Moneris Solutions Corporation. It is your responsibility to ensure that proper card processing procedures are followed at all times. Please refer to the *Moneris Merchant Operating Manual* (available at: **[moneris.com/support](https://www.moneris.com/support)**) and the terms and conditions of your applicable agreement(s) for credit/debit processing or other services with Moneris Solutions Corporation for details.

Desk/5000 Setting up Your Hardware guide EN (October 2019)